# **CORRECTION URGENTE D'UN APPAREIL MÉDICAL** GE Healthcare IT

540 West Northwest Hwy Barrington, IL 60010 États-Unis

2010-11-24 Réf. GE : 85171

À : Cadre dirigeant de la gestion des risques de l'hôpital Président / directeur / responsable du service radiologie Administrateur de l'hôpital Administrateur du système PACS Correspondant Local de Matériovigilance

Objet : Système Centricity™ PACS ; versions du logiciel : 2.1.x, 3.0.x et 3.1.x

Le service de technologie de l'information GE Healthcare a récemment découvert des problèmes de sécurité potentiels associés au logiciel Centricity PACS, pouvant affecter la sécurité des patients. Si ces problèmes devaient se produire sur votre système, la sécurité des patients pourrait être affectée. **Veuillez vous assurer que tous les utilisateurs potentiels de votre établissement ont pris connaissance de cet avis de sécurité et des mesures recommandées. L'Afssaps a été informée de cette mesure.** 

#### **Problèmes de sécurité**

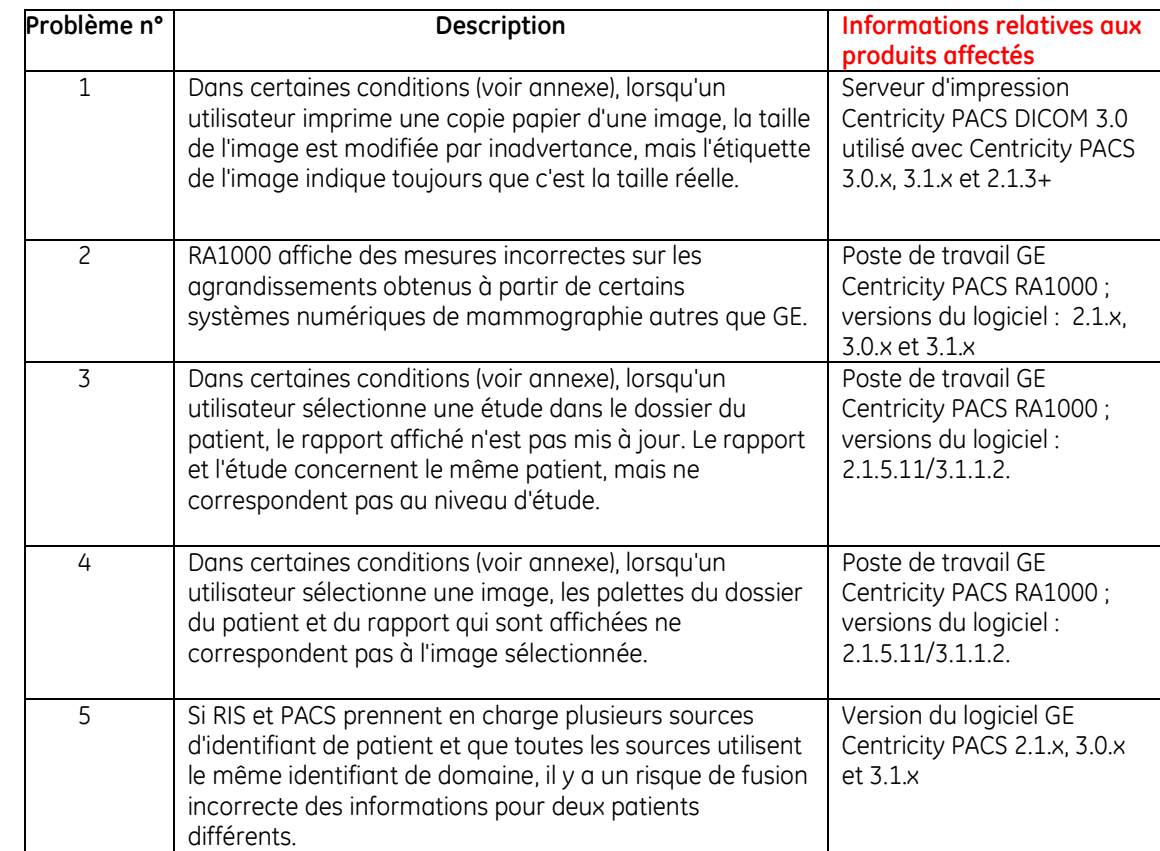

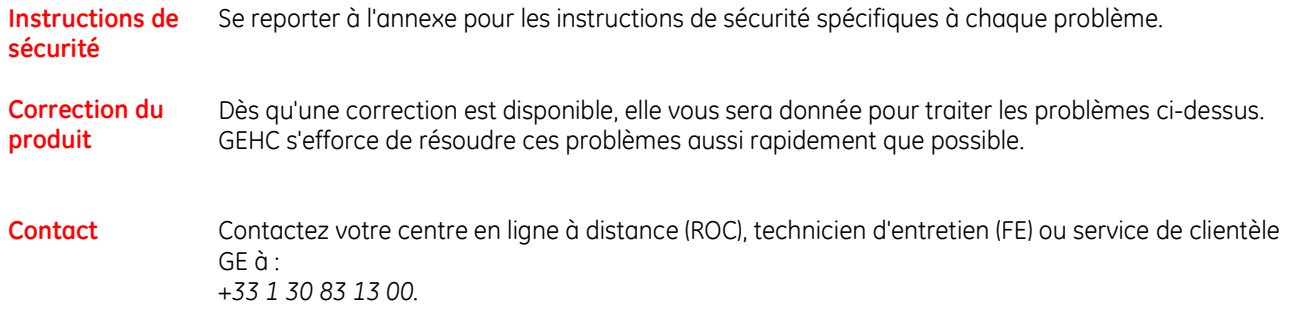

Soyez assurés que le maintien d'un niveau de sécurité et de qualité élevé demeure notre priorité absolue. Pour toute question, n'hésitez pas à nous contacter immédiatement.

Cordialement,

Russell Roberson, Ph.D., P.E. Vice-président, Assurance qualité et Affaires réglementaires Technologie de l'information GE Healthcare 540 W. Northwest Highway Barrington, IL 60010 États-Unis

# Annexe

**Problème de sécurité n° 1**  Lorsqu'un utilisateur imprime une copie papier d'une image, la taille de l'image est modifiée par inadvertance, mais l'étiquette de l'image indique toujours que c'est la taille réelle.

# **Informations relatives à quand cela se produit :**

Lorsqu'un utilisateur choisit d'imprimer en taille réelle et que le serveur d'impression Centricity DICOM (CDPS) est configuré pour utiliser Compose Sheet (Composer la feuille), le film est imprimé en mode Compose sheet (Composer la feuille) par le CDPS sur l'imprimante DICOM, forçant l'image à s'adapter au film. Dans ce cas, le film imprimé n'est en fait pas en taille réelle, mais l'annotation sur le film indique toujours « Taille réelle ».

#### **Instructions de sécurité**

Demandez à l'administrateur de votre site de désélectionner la configuration Compose Sheet (Composer la feuille) sur le CDPS pour les imprimantes utilisées pour l'impression en taille réelle.

**Problème de sécurité n° 2**  RA1000 affiche des mesures incorrectes sur les agrandissements obtenus à partir de certains systèmes numériques de mammographie autres que GE.

#### **Informations relatives à quand cela se produit :**

Les images agrandies obtenues sur les systèmes numériques de mammographie autres que GE peuvent ne pas charger la balise d'espacement des pixels DICOM avec une valeur étalonnée par DICOM CP586. Les unités numériques de mammographie qui sont conformes à la norme IHE, et non à la norme DICOM CP586, peuvent ne pas charger l'espacement des pixels avec une valeur étalonnée, ce qui entraîne des mesures incorrectes.

Notez que certains systèmes numériques de mammographie peuvent fournir la valeur étalonnée dans la balise DICOM d'espacement des pixels [0028,0030], mais doivent être configurés à cette fin.

### **Instructions de sécurité**

Pour toutes les mammographies numériques, GE Healthcare recommande que l'utilisateur effectue les mesures nécessaires sur les images de contact standard et qu'il ne se fie pas aux mesures effectuées sur l'image agrandie obtenue, sauf si les mesures ont été vérifiées de manière indépendante pour chaque fournisseur installé.

# **Problème de sécurité n° 3**

Dans certaines conditions, lorsqu'un utilisateur sélectionne une étude dans le dossier du patient, le rapport affiché n'est pas mis à jour. Le rapport et l'étude concernent le même patient, mais ne correspondent pas au niveau d'étude.

#### **Informations relatives à quand cela se produit :**

La palette de rapport RA1000 affiche le rapport pour le premier examen de la liste dans l'historique des examens du patient dans le dossier du patient même si l'utilisateur clique une seule fois pour sélectionner un autre examen dans cette liste. Le fait de double-cliquer sur l'examen synchronisera le rapport affiché.

#### **Instructions de sécurité**

Cela a déjà été corrigé dans la version 3.1.1.3. Si vous utilisez la version 3.1.1.2, contactez votre technicien d'entretien afin de déterminer s'il est nécessaire de modifier le paramètre de propriété platinium, ce qui résout ce problème.

**Problème de sécurité n° 4**  Dans certaines conditions, lorsqu'un utilisateur sélectionne une image, les palettes du dossier du patient et du rapport qui sont affichées ne correspondent pas à l'image sélectionnée.

#### **Informations relatives à quand cela se produit :**

L'utilisateur doit avoir les images affichées pour deux patients différents. Lorsque l'utilisateur sélectionne une zone dans le visualiseur d'images avec les images du deuxième (et non du premier) patient, les palettes du dossier du patient et du rapport ne sont pas mises à jour. La palette continue à afficher les informations relatives au premier patient.

#### **Instructions de sécurité**

Les utilisateurs doivent avoir connaissance de ce problème et se rappeler de toujours vérifier que les informations relatives au patient sur l'image affichée correspondent aux informations relatives au patient sur le rapport affiché.

#### **Problème de sécurité n° 5**

Si RIS et PACS prennent en charge plusieurs sources d'identifiant de patient et que toutes les sources utilisent le même identifiant de domaine, il y a un risque de fusion incorrecte des informations pour deux patients différents.

#### **Informations relatives à quand cela se produit :**

Dans un environnement où plusieurs sources d'identifiant de patient (MRN) sont utilisées, chaque source a son propre identifiant de domaine que PACS utilisera afin de déterminer que deux patients différents partagent le même numéro MRN. Ce problème se produit dans un environnement à plusieurs domaines lorsque le même identifiant de domaine est utilisé pour deux domaines et qu'aucune autre information (telle que la date de naissance du patient) n'est utilisée pour faire correspondre aux informations relatives au patient. Dans ce cas, plutôt que de créer un nouvel identifiant de patient, le nom du patient est mis à jour avec le deuxième patient et les deux patients sont fusionnés.

#### **Instructions de sécurité**

S'assurer que chaque source d'identifiant de patient (domaine) est configurée avec un identifiant de domaine unique.